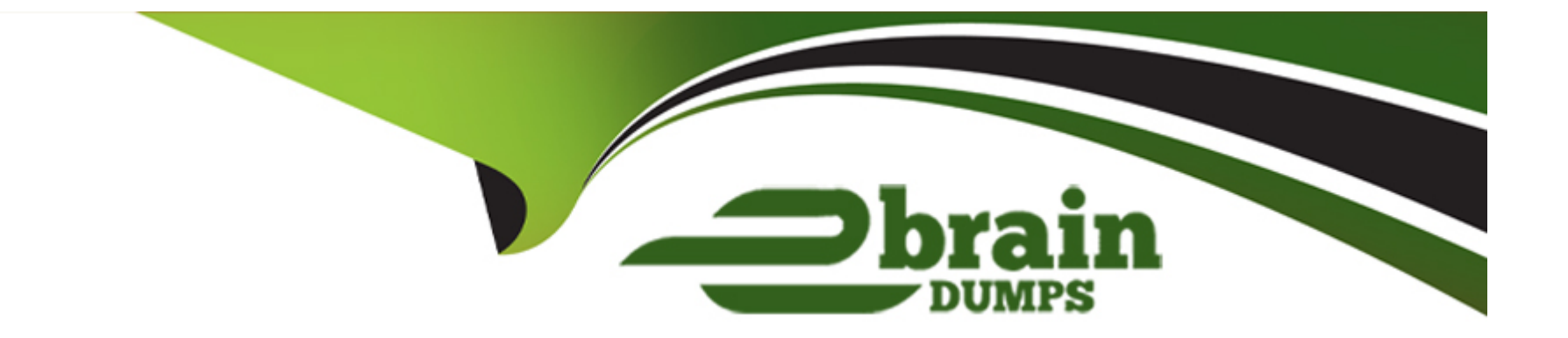

# **Free Questions for 72301X by ebraindumps**

# **Shared by Chavez on 15-04-2024**

**For More Free Questions and Preparation Resources**

**Check the Links on Last Page**

# **Question 1**

#### **Question Type: MultipleChoice**

Which statement about Instant Message and Presence delivery to a SIP Remote Worker is true?

#### **Options:**

**A-** IM is sent/from to a Remote Worker via Session Manager and SBCE; Presence notifications are relayed from Breeze to Remote Worker via SBCE but without passing through Session Manager.

**B-** Presence and IM is delivered to SIP Remote Workers without passing through Session Manager.

**C-** Presence notifications and IM are sent to a Remote Worker via Session Manager and Avaya SBCE.

**D-** Presence notifications are sent to a Remote Worker via Session Manager and SBCE; IM is relayed from Breeze to Remote Worker via SBCE but without passing through Session Manager.

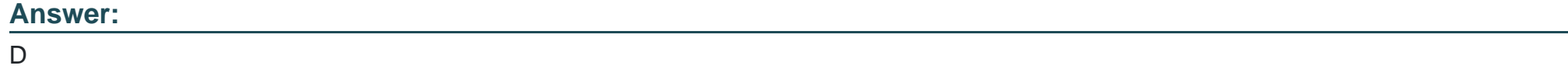

### **Question 2**

Where can an administrator go to validate the Breeze/WebRTC cluster is synchronized to Avaya Aura

System Manager (SMGR)?

### **Options:**

- **A-** the Duplication menu in SMGR web interface
- **B-** the Replication menu in WebRTC web interface
- **C-** the Synchronization menu in Breeze web interface
- **D-** the Replication menu in SMGR web interface

### **Answer:**

#### $\overline{D}$

# **Question 3**

**Question Type: MultipleChoice**

How can you enable all levels of the log, including debug, to be dumped into the ps.log file?

#### **Options:**

**A-** Web browse to Avaya Aura System Manager (SMGR), navigate to Services > Events > Logs > Log Settings, then enter PresenceServices into the Logger filed, and enter ALL into Log Level.

**B-** Use SSH to the PresenceServices Avaya Breeze node and execute the ce dlogon PresenceServices command.

**C-** Use SSH to the PresenceServices Avaya Breeze node and execute the edp dlogon all command.

**D-** Use SSH to Avaya Aura System Manager (SMGR) and execute the edp dlogon all command.

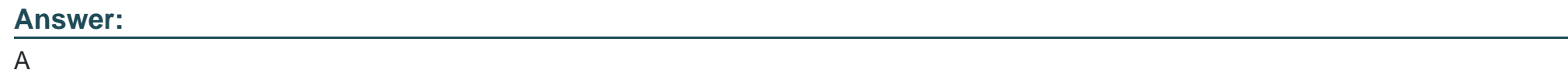

### **Question 4**

**Question Type: MultipleChoice**

Refer to the exhibit.

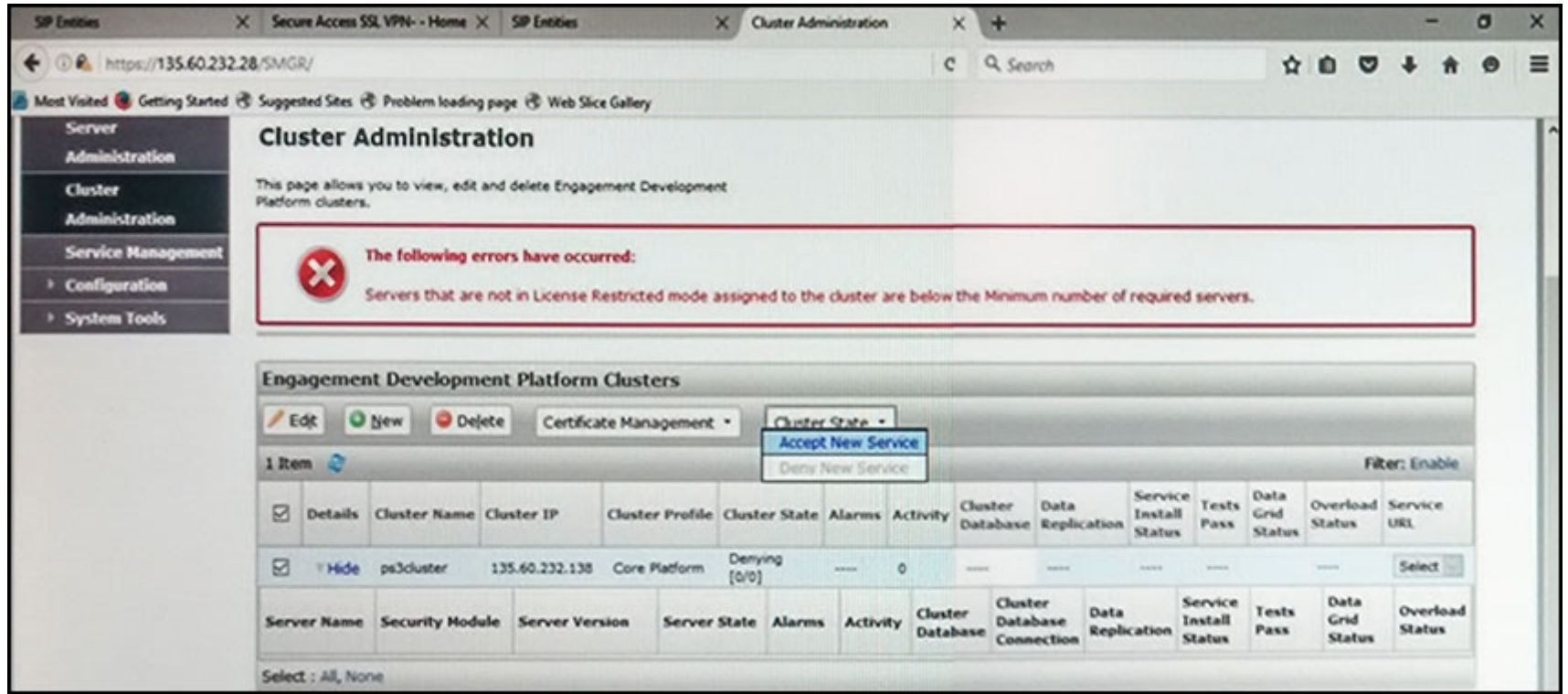

In the Cluster Administration screen of a PresenceServices cluster, when you try to change the cluster state to Accept New Service, you receive the error:

Servers that are not in License Restricted mode assigned to the cluster are below the Minimum number of required servers.

You check that a server has been administered under Engagement Development Platform > Server Administration which shows green check under License Mode, and a System State of Denying.

Which action needs to be taken to solve this problem?

#### **Options:**

**A-** Edit the Cluster, access the Servers tab, and assign the server to the cluster; then set the cluster to Accept New Service.

**B-** Under Engagement Development Platform > Server Administration, select the server and change the

System State to Accept New Service, then return to the Cluster Administration screen and set the cluster to Accept New Service.

**C-** Obtain and install an Avaya Breeze license on webLM with more instances of Avaya Breeze nodes.

**D-** Edit the cluster to change the cluster profile from Core Platform to General Purpose.

### **Answer:**

#### B

# **Question 5**

**Question Type: MultipleChoice**

After upgrading Avaya Aura Application Enablement Services (AES), the customer's CTI application does not seem to be working.

Which two methods can be used to verify AES system status? (Choose two.)

### **Options:**

- **A-** Access the TSAPI web interface to monitor AES.
- **B-** Access the AES command line, and run the status aesvcs cti-link command.
- **C-** Access the AES web console, and view the services status in the AES menu.
- **D-** Access Communication Manager (SAT), and run the statapp command to view AES services status.

**E-** Using Communication Manager's System Administration Terminal (SAT), run the status aesvcs ctilink command to see the service state.

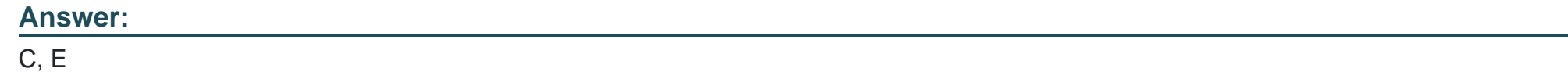

# **Question 6**

**Question Type: MultipleChoice**

Which method can be used to verify the Client and TSAPI services have been administered correctly?

#### **Options:**

**A-** The TSAPI test is call initiated from CTI endpoints using SIP telephones.

B- The TSAPI test is call initialed from within Avaya Aura Communication Manager (CM) command line using the test TSAPI interface command.

C- The TSAPI test is call initiated within the TSAPI web interface > TSAPI Monitoring Tool menu.

D- The TSAPI test is call initiated within the Utilities > Diagnostics > AE ServiceTSAPI Test menu.

### Answer:

D

#### Explanation:

<https://downloads.avaya.com/css/P8/documents/101038591>

# Question 7

Question Type: MultipleChoice

What is the way to check the version of Presence Services snap-in installed on the Avaya Breeze platform?

### **Options:**

**A-** Using Avaya Aura System Manager (SMGR) Navigate to Elements > Engagement Development Platform > Server Administration, and read the Version displayed.

**B-** Using Avaya Aura System Manager (SMGR) Navigate to Elements > Engagement Development Platform

> Server Management, and read the Version displayed.

**C-** Using PuTTY SSH to the Avaya Breeze platform, login as cust, then execute the swversion command.

**D-** Using PuTTY SSH to the Avaya Breeze platform, login as cust, then execute the swversion --PresenceServices command.

### **Answer:**

A

# **Question 8**

#### **Question Type: MultipleChoice**

Avaya Aura Messaging (AAM) needs to communicate with Avaya Aura Session Manager (SM) whose

identity certificates have been signed by Avaya Aura System Manager (SMGR) Certificate Authority (CA).

How does AAM get a copy of the Trusted SMGR CA Certificate?

### **Options:**

**A-** The certificate is retrieved from SMGR automatically when AAM services are started.

- **B-** The certificate needs to be manually installed.
- **C-** The certificate installs as a result of running 'initTM --f'.
- **D** The certificate installs as a result of the enrollment process.

### **Answer:**

To Get Premium Files for 72301X Visit

[https://www.p2pexams.com/products/72301](https://www.p2pexams.com/products/72301X)x

For More Free Questions Visit [https://www.p2pexams.com/avaya/pdf/72301](https://www.p2pexams.com/avaya/pdf/72301x)x